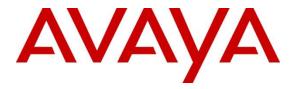

Avaya Solution & Interoperability Test Lab

Application Notes for Valcom V-9972 Universal Paging Interface with Avaya Aura® Communication Manager and Avaya Aura® Session Manager using SIP Endpoint - Issue 1.0

## Abstract

These Application Notes describe the configuration steps required to integrate the Valcom V-9972 Universal Paging Interface with Avaya Aura® Communication Manager and Avaya Aura® Session Manager. Valcom V-9972 Universal Paging Interface provides access to paging systems, such as Valcom VIP-430A IP Wall Speakers, which was used in the compliance test. For this compliance test, Valcom V-9972 Universal Paging Interface registered with Avaya Aura® Session Manager as a SIP endpoint. In addition, Valcom V-9972 Universal Paging Interface also registered with Avaya Aura® Session Manager through Avaya Session Border Controller for Enterprise as a remote worker. The Valcom V-9972 Universal Paging Interface supports two-way audio intercom (talkback) calls and one-way audio group paging calls.

Readers should pay attention to **Section 2**, in particular the scope of testing as outlined in **Section 2.1** as well as the observations noted in **Section 2.2**, to ensure that their own use cases are adequately covered by this scope and results.

Information in these Application Notes has been obtained through DevConnect compliance testing and additional technical discussions. Testing was conducted via the DevConnect Program at the Avaya Solution and Interoperability Test Lab.

## 1. Introduction

These Application Notes describe the configuration steps required to integrate the Valcom V-9972 Universal Paging Interface with Avaya Aura® Communication Manager and Avaya Aura® Session Manager. Valcom V-9972 Universal Paging Interface provides access to paging systems, such as Valcom VIP-430A IP Wall Speakers, which was used in the compliance test. For this compliance test, Valcom V-9972 Universal Paging Interface registered with Avaya Aura® Session Manager as a SIP endpoint. In addition, Valcom V-9972 Universal Paging Interface also registered with Avaya Aura® Session Manager through Avaya Session Border Controller for Enterprise as a remote worker. The Valcom V-9972 Universal Paging Interface supports twoway audio intercom (talkback) calls and one-way audio group paging calls.

When a call is placed to the Valcom V-9972 Universal Paging Interface using its direct dial SIP extension, the V-9972 plays dial tone back to the caller. The caller can then dial a Valcom speaker Dial Code or Group Code to establish an intercom call (two-way audio) with a single Valcom speaker or a group paging call (one-way audio) to one or more Valcom speakers.

Alternatively, the Valcom VIP-430A IP Wall Speaker can establish intercom calls by pressing its call button. Pressing the call button would place a call to the specified destination in the V-9972 configuration. Pressing the call button during an active call, terminates the call.

All calls to/from the VIP-430A IP Wall Speaker go through the V-9972. Communication between V-9972 and VIP-430A IP Wall Speaker uses unicast for intercom (talkback) calls and multicast for paging calls.

Valcom offers Universal Paging Adapters as different products/models to accommodate different environments. They share the same SIP stack and firmware version, therefore, this testing also applies to those products, as detailed in **Attachment 1**. **Section 4** of this document shows the actual products/models and SIP Stack and software versions that were tested. For additional details, contact Valcom Support, as noted in **Section 2.3**.

## 2. General Test Approach and Test Results

The interoperability compliance test included feature and serviceability testing. The feature testing focused on establishing calls between the Valcom V-9972 Universal Paging Interface with the Valcom VIP-430A IP Wall Speaker, Avaya SIP / H.323 IP Deskphones, and the PSTN. Two-way audio intercom calls and one-way audio group paging calls were exercised. In addition, basic telephony features were exercised from Avaya SIP / H.323 IP Deskphones, such as hold/resume, call transfer, and conference.

The serviceability testing focused on verifying that the Valcom V-9972 Universal Paging Interface came back into service after reconnecting the network connection or a reboot.

DevConnect Compliance Testing is conducted jointly by Avaya and DevConnect members. The jointly-defined test plan focuses on exercising APIs and/or standards-based interfaces pertinent

| JAO; Reviewed: | Solution & Interoperal |
|----------------|------------------------|
| SPOC 5/20/2022 | ©2022 Avaya            |

Solution & Interoperability Test Lab Application Notes ©2022 Avaya Inc. All Rights Reserved. to the interoperability of the tested products and their functionalities. DevConnect Compliance Testing is not intended to substitute full product performance or feature testing performed by DevConnect members, nor is it to be construed as an endorsement by Avaya of the suitability or completeness of a DevConnect member's solution.

Avaya recommends our customers implement Avaya solutions using appropriate security and encryption capabilities enabled by our products. The testing referenced in this DevConnect Application Note included the enablement of supported encryption capabilities in the Avaya products. Readers should consult the appropriate Avaya product documentation for further information regarding security and encryption capabilities supported by those Avaya products.

Support for these security and encryption capabilities in any non-Avaya solution component is the responsibility of each individual vendor. Readers should consult the appropriate vendor-supplied product documentation for more information regarding those products.

For the testing associated with this Application Note, the interface between Avaya systems and Valcom V-9972 Universal Paging Interface used TLS/SRTP encryption features.

## 2.1. Interoperability Compliance Testing

Interoperability compliance testing covered the following features and functionality:

- SIP registration of V-9972 directly with Session Manager as a SIP endpoint.
- SIP registration of V-9972 with Session Manager through Avaya Session Border Controller for Enterprise as a remote worker.
- Calls between V-9972 and Avaya H.323/SIP endpoints with Direct IP Media (Shuffling) enabled and disabled. Shuffling allows IP endpoints to send audio RTP packets directly to each other without using media resources on Avaya Media Gateway or Avaya Aura® Media Server.
- Establishing two-way audio intercom calls between VIP-430A IP Wall Speaker, via V-9972, Avaya H.323 / SIP Deskphones, and PSTN in both directions.
- Establishing one-way paging calls from Avaya H.323 / SIP Deskphones to VIP-430A IP Wall Speaker via V-9972.
- Verifying that higher priority paging calls take precedence over existing lower priority intercom calls.
- Terminating calls by pressing the call button on the VIP-430A IP Wall Speaker.
- Support of G.711 mu-law codec.
- Support of TLS/SRTP using mutual TLS authentication.
- Since the VIP-430A IP Wall Speaker does not provide a keypad or feature buttons, basic telephony features, such as hold/resume, call transfer, and conference were performed from Avaya H.323/SIP Deskphones.
- Long duration calls and outbound calls from V-9972 that were rejected due to dialing an invalid number or a busy station.
- Proper system recovery after re-establishing network connectivity to the V-9972 or restarting the V-9972.

## 2.2. Test Results

All test cases passed.

### 2.3. Support

For technical support and information on Valcom V-9972 Universal Paging Interface, contact Valcom Technical Support at:

- Phone: +1 (800) 825-2661 or +1 (540) 563-2000
- Website: <u>https://www.valcom.com/Support/techsupport.html</u>
- Email: <u>support@valcom.com</u>

## 3. Reference Configuration

**Figure 1** illustrates a sample configuration with an Avaya SIP-based network that includes the following products:

- Avaya Aura® Communication Manager running in a virtual environment with an Avaya G450 Media Gateway.
- Media resources in Avaya G450 Media Gateway and Avaya Aura® Media Server.
- Avaya Aura® Session Manager connected to Communication Manager via a SIP trunk and acting as a Registrar/Proxy for SIP endpoints, including the V-9972.
- Avaya Aura® System Manager used to configure Session Manager.
- Avaya Session Border Controller for Enterprise to provide connectivity to a simulated SIP service provider or to register the V-9972 as a remote worker.
- Avaya 96x1 Series H.323 and SIP Deskphones.
- Valcom V-9972 Universal Paging Interface and Valcom VIP-430A IP Wall Speaker.

V-9972 Universal Paging Interface registered with Session Manager as a SIP endpoint and was configured as Off-PBX Stations (OPS) on Communication Manager.

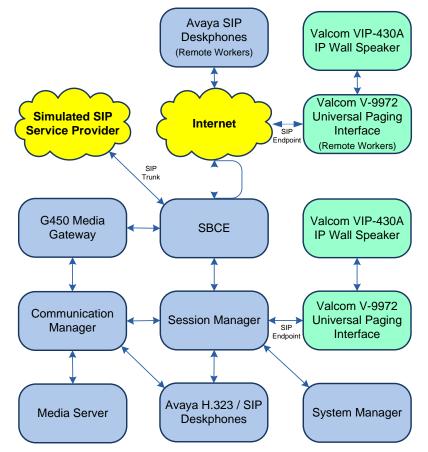

# Figure 1: Avaya SIP Network with Valcom V-9972 Universal Paging Interface and Valcom VIP-430A IP Wall Speakers

JAO; Reviewed: SPOC 5/20/2022 Solution & Interoperability Test Lab Application Notes ©2022 Avaya Inc. All Rights Reserved.

## 4. Equipment and Software Validated

The following equipment and software were used for the sample configuration provided:

| Equipment/Software                                                                      | Release/Version                              |
|-----------------------------------------------------------------------------------------|----------------------------------------------|
| Avaya Aura® Communication Manager                                                       | 8.1.3.4.0-FP3SP4                             |
| Avaya G450 Media Gateway                                                                | 41.34.4                                      |
| Avaya Aura® Media Server                                                                | 8.0.2.138                                    |
| Avaya Aura® System Manager                                                              | 8.1.3.4                                      |
|                                                                                         | Build No. – 8.1.0.0.733078                   |
|                                                                                         | Software Update Revision No: 8.1.3.4-1014185 |
| Avaya Aura® Session Manager                                                             | 8.1.3.4.813401                               |
| Avaya Session Border Controller for Enterprise                                          | 8.1.2.0-19794                                |
| Avaya 96x1 Series IP Deskphones                                                         | 6.8511 (H.323)                               |
| Avaya J100 Series IP Deskphones                                                         | 4.0.10.3.2 (SIP)                             |
| Valcom V-9972 Universal Paging Interface,<br>including optional L9972-2 feature license | 3.00.14                                      |
| Valcom VIP-430A IP Wall Speaker                                                         | 3.23.7                                       |
| Valcom VIP-102B IP Solutions Setup Tool                                                 | 8.4.0.0                                      |

## 5. Configure Avaya Aura® Communication Manager

This section provides the procedure for configuring Communication Manager. The procedure includes the following areas:

- Verify Communication Manager license
- Administer IP Node Names
- Administer IP Network Region and IP Codec Set
- Administer SIP Trunk Group to Session Manager
- Administer AAR Call Routing

Use the System Access Terminal (SAT) to configure Communication Manager and log in with appropriate credentials.

**Note:** The SIP station configuration for Valcom V-9972 Universal Paging Interface is configured through Avaya Aura® System Manager in **Section 6.3**.

## 5.1. Verify Communication Manager License

Using the SAT, verify that the Off-PBX Telephones (OPS) option is enabled on the **system-parameters customer-options** form. The license file installed on the system controls these options. If a required feature is not enabled, contact an authorized Avaya sales representative.

On **Page 1**, verify that the number of OPS stations allowed in the system is sufficient for the number of SIP endpoints that will be deployed.

```
display system-parameters customer-options
                                                                                               Page 1 of 12
                                              OPTIONAL FEATURES
       G3 Version: V18
                                                                         Software Package: Enterprise
                                                                          System ID (SID): 1
         Location: 2
                                                                          Module ID (MID): 1
         Platform: 28
                                                                                       USED
                                         Platform Maximum Ports: 48000 131
                                                                                           37
                                                Maximum Stations: 36000
                      Maximum Stations: 36000

Maximum XMOBILE Stations: 36000

Maximum Off-PBX Telephones - EC500: 41000

Maximum Off-PBX Telephones - OPS: 41000

Maximum Off-PBX Telephones - PVFMC: 41000

Maximum Off-PBX Telephones - SCCAN: 0

Maximum Survivable Processors: 313
                                                                                            0
                                                                                              0
                                                                                            23
                                                                                               0
                                                                                               0
                                                                                               0
                                                                                            0
            (NOTE: You must logoff & login to effect the permission changes.)
```

## 5.2. Administer IP Node Names

In the **IP Node Names** form, assign an IP address and host name for Communication Manager (*procr*) and Session Manager (*devcon-sm*). These host names will be used in other configuration screens of Communication Manager.

```
change node-names ip
                                                              Page
                                                                     1 of
                                                                            2
                                 IP NODE NAMES
   Name
                     IP Address
default
                   0.0.0.0
                   10.64.102.119
devcon-aes
devcon-ams
                   10.64.102.118
                   10.64.102.117
devcon-sm
                   10.64.102.115
procr
procr6
                   ::
( 6 of 6 administered node-names were displayed )
Use 'list node-names' command to see all the administered node-names
Use 'change node-names ip xxx' to change a node-name 'xxx' or add a node-name
```

## 5.3. Administer IP Network Region

In the **IP Network Region** form, the **Authoritative Domain** field is configured to match the domain name configured on Session Manager. In this configuration, the domain name is *avaya.com*. By default, **IP-IP Direct Audio** (shuffling) is enabled to allow audio RTP traffic to be sent directly between IP endpoints or between Communication Manager and SBCE for remote workers without using media resources in Avaya Aura® Media Servers after the call is established. Note that for remote workers, media is anchored at the SBCE so remote workers will always send/receive audio to/from the SBCE, not directly between each other. The **IP Network Region** form also specifies the **IP Codec Set** to be used for calls routed over the SIP trunk to Session Manager. The UDP port range is also specified in this form.

```
change ip-network-region 1
                                                               Page 1 of 20
                              IP NETWORK REGION
 Region: 1
Location: 1
               Authoritative Domain: avaya.com
                               Stub Network Region: n
   Name:
MEDIA PARAMETERS
                               Intra-region IP-IP Direct Audio: yes
     Codec Set: 1
                             Inter-region IP-IP Direct Audio: yes
  UDP Port Min: 2048
                                         IP Audio Hairpinning? n
  UDP Port Max: 50999
DIFFSERV/TOS PARAMETERS
Call Control PHB Value: 46
       Audio PHB Value: 46
       Video PHB Value: 26
802.1P/O PARAMETERS
Call Control 802.1p Priority: 6
       Audio 802.1p Priority: 6
       Video 802.1p Priority: 5
                                     AUDIO RESOURCE RESERVATION PARAMETERS
H.323 IP ENDPOINTS
                                                       RSVP Enabled? n
 H.323 Link Bounce Recovery? y
Idle Traffic Interval (sec): 20
  Keep-Alive Interval (sec): 5
           Keep-Alive Count: 5
```

## 5.4. Administer IP Codec Set

In the **IP Codec Set** form, the audio codec type supported for calls routed over the SIP trunk to V-9972 is specified. The form is accessed via the **change ip-codec-set 1** command. Note that IP codec set 1 was specified in IP Network Region 1 shown above. The default settings of the **IP Codec Set** form are shown below. V-9972 supports G.711 codecs with the VIP-430A IP Wall Speaker.

To enable SRTP, **Media Encryption** was set to *1-srtp-aescm128-hmac80* and **Encrypted SRTCP** was left at the default value of *best-effort*. Note that RTP, which would be indicated by *none* under **Media Encryption**, must not be included.

```
change ip-codec-set 1
                                                            Page 1 of
                                                                         2
                        IP MEDIA PARAMETERS
   Codec Set: 1
   Audio
              Silence Frames Packet
Codec
1: G.711MU
              Suppression Per Pkt Size(ms)
                n
                            2
                                      20
2:
3:
4:
5:
6:
7:
    Media Encryption
                                     Encrypted SRTCP: best-effort
1: 1-srtp-aescm128-hmac80
2: 2-srtp-aescm128-hmac32
3:
4:
5:
```

## 5.5. Administer SIP Trunk to Session Manager

Prior to configuring a SIP trunk group for communication with Session Manager, a SIP signaling group must be configured. Configure the **Signaling Group** form as follows:

- Set the **Group Type** field to *sip*.
- Set the **IMS Enabled** field to *n*.
- The **Transport Method** field was set to *tls*.
- Set the **Enforce SIPS URI for SRTP** field to *n*.
- Specify Communication Manager (*procr*) and the Session Manager as the two ends of the signaling group in the Near-end Node Name field and the Far-end Node Name field, respectively. These field values are taken from the IP Node Names form.
- Ensure that the TLS port value of 5061 is configured in the Near-end Listen Port and the Far-end Listen Port fields.
- The preferred codec for the call will be selected from the IP codec set assigned to the IP network region specified in the **Far-end Network Region** field.
- Enter the domain name of Session Manager in the **Far-end Domain** field. In this configuration, the domain name is *avaya.com*.
- The **Direct IP-IP Audio Connections** field was enabled on this form.
- The **DTMF over IP** field should be set to the default value of *rtp-payload*.
- Enable Initial IP-IP Direct Media.

Communication Manager supports DTMF transmission using RFC 2833. The default values for the other fields may be used.

```
Page 1 of
add signaling-group 10
                                                                          2
                                SIGNALING GROUP
Group Number: 10 Group Type: sip
IMS Enabled? n Transport Method: tls
       Q-SIP? n
    IP Video? y
                                                 Enforce SIPS URI for SRTP? n
 Peer Detection Enabled? y Peer Server: SM
                                                                 Clustered? n
Prepend '+' to Outgoing Calling/Alerting/Diverting/Connected Public Numbers? y
Remove '+' from Incoming Called/Calling/Alerting/Diverting/Connected Numbers? n
Alert Incoming SIP Crisis Calls? n
  Near-end Node Name: procr
                                            Far-end Node Name: devcon-sm
Near-end Listen Port: 5061
                                          Far-end Listen Port: 5061
                                       Far-end Network Region: 1
Far-end Domain: avaya.com
                                            Bypass If IP Threshold Exceeded? n
Incoming Dialog Loopbacks: eliminate
                                                    RFC 3389 Comfort Noise? n
       DTMF over IP: rtp-payload
                                            Direct IP-IP Audio Connections? y
Session Establishment Timer(min): 3
                                                      IP Audio Hairpinning? n
       Enable Layer 3 Test? y
                                                Initial IP-IP Direct Media? y
H.323 Station Outgoing Direct Media? n
                                               Alternate Route Timer(sec): 6
```

Configure the **Trunk Group** form as shown below. This trunk group is used for SIP calls to/from V-9972, Avaya SIP Deskphones, and the PSTN. Set the **Group Type** field to *sip*, set the **Service Type** field to *tie* or *public-ntwrk*, specify the signaling group associated with this trunk group in the **Signaling Group** field, and specify the **Number of Members** supported by this SIP trunk group. Configure the other fields in bold and accept the default values for the remaining fields.

| add trunk-group 10         | Page 1 of 22                   |
|----------------------------|--------------------------------|
|                            | TRUNK GROUP                    |
| Group Number: 10           | Group Type: sip CDR Reports: y |
| Group Name: To devcon-sm   | COR: 1 TN: 1 TAC: 1010         |
| Direction: two-way         | Outgoing Display? n            |
| Dial Access? n             | Night Service:                 |
| Queue Length: 0            |                                |
| Service Type: public-ntwrk | Auth Code? n                   |
|                            | Member Assignment Method: auto |
|                            | Signaling Group: 10            |
|                            | Number of Members: 10          |

Page 5 of the SIP trunk group was configured as follows.

add trunk-group 10 5 of 5 Page PROTOCOL VARIATIONS Mark Users as Phone? n Prepend '+' to Calling/Alerting/Diverting/Connected Number? n Send Transferring Party Information? n Network Call Redirection? n Send Diversion Header? n Support Request History? y Telephone Event Payload Type: 101 Convert 180 to 183 for Early Media? n Always Use Re-INVITE for Display Updates? n Resend Display UPDATE Once on Receipt of 481 Response? n Identity for Calling Party Display: P-Asserted-Identity Block Sending Calling Party Location in INVITE? n Accept Redirect to Blank User Destination? n Enable O-SIP? n Interworking of ISDN Clearing with In-Band Tones: keep-channel-active Request URI Contents: may-have-extra-digits

## 5.6. AAR Call Routing

SIP calls to Session Manager are routed over a SIP trunk via AAR call routing. Configure the AAR analysis form and enter add an entry that routes digits beginning with "78" to route pattern 10 as shown below.

| change aar analysis 78 |         |            |          |      | Page 1 of 2     |  |
|------------------------|---------|------------|----------|------|-----------------|--|
|                        | AAR DI  | IGIT ANALY | SIS TABI | LE   |                 |  |
|                        |         | Location:  | all      |      | Percent Full: 1 |  |
|                        |         |            |          |      |                 |  |
| Dialed                 | Total   | Route      | Call     | Node | ANI             |  |
| String                 | Min Max | Pattern    | Type     | Num  | Reqd            |  |
| 78                     | 55      | 10         | lev0     |      | n               |  |

Configure a preference in **Route Pattern** 10 to route calls over SIP trunk group 10 as shown below.

| chai | nge 1 | cout | e-pat | terr | n 10  |      |        |       |     |      |       |        |     | ]     | Page  | 1 of | 3    |
|------|-------|------|-------|------|-------|------|--------|-------|-----|------|-------|--------|-----|-------|-------|------|------|
|      |       |      |       |      | Pat   | tern | Number | r: 10 |     | Patt | ern   | Name:  | то  | devco | on-sm |      |      |
|      | SCCA  | AN?  | n     | Seci | ire S | SIP? | n      | Used  | for | SIP  | stat  | ions?  | n   |       |       |      |      |
|      | _     |      |       |      |       |      |        | _     |     |      |       |        |     |       |       |      |      |
|      | -     | FRL  |       |      | -     |      | No.    |       |     |      |       |        |     |       |       | DCS/ |      |
|      | No    |      |       | Mrk  | Lmt   | List | Del    | Digit | ts  |      |       |        |     |       |       | QSIG |      |
|      |       |      |       |      |       |      | Dgts   |       |     |      |       |        |     |       |       | Intw |      |
| 1:   | 10    | 0    |       |      |       |      |        |       |     |      |       |        |     |       |       | n    | user |
| 2:   |       |      |       |      |       |      |        |       |     |      |       |        |     |       |       | n    | user |
| 3:   |       |      |       |      |       |      |        |       |     |      |       |        |     |       |       | n    | user |
| 4:   |       |      |       |      |       |      |        |       |     |      |       |        |     |       |       | n    | user |
| 5:   |       |      |       |      |       |      |        |       |     |      |       |        |     |       |       | n    | user |
| 6:   |       |      |       |      |       |      |        |       |     |      |       |        |     |       |       | n    | user |
|      |       |      |       |      |       |      |        |       |     |      |       |        |     |       |       |      |      |
|      | BCC   | C VA | LUE   | TSC  | CA-   | rsc  | ITC    | BCIE  | Ser | /ice | 'Feat | ure Pi | ARM | Sub   | Numbe | ring | LAR  |
|      | 0 1   | 2 M  | 4 W   |      | Req   | uest |        |       |     |      |       |        |     | Dgts  | Forma | t    |      |
| 1:   | уу    | уу   | y n   | n    |       |      | rest   | t     |     |      |       |        |     |       | unk-u | nk   | none |
| 2:   | УУ    | УУ   | y n   | n    |       |      | rest   | 5     |     |      |       |        |     |       |       |      | none |

## 6. Configure Avaya Aura® Session Manager

This section provides the procedure for configuring Session Manager, which is required whether V-9972 registers directly with Session Manager or through SBCE as a remote worker. The procedures include the following areas:

- Launch System Manager
- Set Network Transport Protocol
- Administer SIP User
- Install Valcom V-9972 Universal Paging Interface TLS Certificate

**Note:** It is assumed that basic configuration of Session Manager has already been performed. This section will focus on the configuration of a SIP user for Valcom V-9972 Universal Paging Interface.

### 6.1. Launch System Manager

Access the System Manager Web interface by using the URL *https://<ip-address>* in an Internet browser window, where *<ip-address>* is the IP address of the System Manager server. Log in using the appropriate credentials.

| User ID:                                                                   |
|----------------------------------------------------------------------------|
| Password:                                                                  |
| Log On Cancel                                                              |
| Change Passwo                                                              |
| Supported Browsers: Internet Explorer 11.x or Firefox (minimum version 65. |
|                                                                            |

## 6.2. Set Network Transport Protocol

From the System Manager Home screen, select **Elements**  $\rightarrow$  **Routing**  $\rightarrow$  **SIP Entities** and edit the SIP Entity for Session Manager shown below.

| Aura® System Manager 8.1 | Users 🗸 🌈 Elements 🗸 🌣 Services 🗸  | <ul> <li>Widgets          <ul> <li>Shortcuts </li> </ul> </li> </ul> | Search | admin  |
|--------------------------|------------------------------------|----------------------------------------------------------------------|--------|--------|
| Home Routing             |                                    |                                                                      |        |        |
| Routing ^                | SIP Entity Details                 |                                                                      | Commit | Help ? |
| Domains                  | General                            |                                                                      |        | - 1    |
| Locations                | * Name:                            | devcon-sm                                                            | ]      | - 1    |
| Conditions               | * IP Address:                      | 10.64.102.117                                                        | ]      |        |
| Conditions               | SIP FQDN:                          |                                                                      | ]      |        |
| Adaptations 🗸 🗸          | Туре:                              | Session Manager 🗸                                                    |        |        |
| SIP Entities             | Notes:                             |                                                                      | ]      | - 1    |
| Entity Links             | Location:                          | Thornton 🗸                                                           |        | - 1    |
| <b>T D</b>               | Outbound Proxy:                    | ~                                                                    |        |        |
| Time Ranges              | Time Zone:                         | America/New_York 🗸                                                   |        |        |
| Routing Policies         | Minimum TLS Version:               | Use Global Setting 🗸                                                 |        |        |
| Dial Patterns 🗸 🗸        | Credential name:                   |                                                                      |        |        |
| Regular Expressions      | Monitoring<br>SIP Link Monitoring: | Use Session Manager Configuration 🗸                                  |        |        |
| Defaults                 |                                    | Use Session Manager Configuration V                                  |        |        |
| Defaults                 | CKET Keep Anve Monitoring.         | Ose Session Hanager Configuration +                                  |        |        |

Scroll down to the **Listen Ports** section and verify that the transport network protocol used by V-9972 is specified in the list below. For the compliance test, the solution used TLS network transport.

#### Listen Ports

| Add   | Remove        |          |                |          |              |    |
|-------|---------------|----------|----------------|----------|--------------|----|
| 3 Ite | ms I 🧬        |          |                |          | Filter: Enab | le |
|       | Listen Ports  | Protocol | Default Domain | Endpoint | Notes        |    |
|       | 5060          | TCP 🗸    | avaya.com 🗸    | <b>Z</b> |              |    |
|       | 5060          | UDP 🗸    | avaya.com 🗙    | <b>Z</b> |              |    |
|       | 5061          | TLS 💙    | avaya.com 🗙    |          |              |    |
| Selec | t : All, None |          |                |          |              |    |

## 6.3. Administer SIP User

In the Home screen (not shown), select Users  $\rightarrow$  User Management  $\rightarrow$  Manage Users to display the User Management screen below. Click New to add a user.

| Aura® System Manager 8.1 | Users 🗸 🎾 | ' Elements 🗸 🔅 Sei    | vices v   Widgets | ∽ Shortcuts ∽      | Search          | 🕽 🚍   adm  |
|--------------------------|-----------|-----------------------|-------------------|--------------------|-----------------|------------|
| Home User Managemen      | t         |                       |                   |                    |                 |            |
| User Management 🛛 🔨      | Home命 / U | sers & / Manage Users |                   |                    |                 | Не         |
| Manage Users             | Search    |                       |                   | Q                  |                 |            |
| Public Contacts          | © Vie     | ew 🖉 Edit (+          | New & Duplicate   | 🔟 Delete 🛛 More Ac | lions 🗸         | Options V  |
| Shared Addresses         |           | First Name 🖨 💎        | Surname 🖨 🍸       | Display Name 🖨 🍸   | Login Name 🖨 🍸  | SIP Handle |
| Sildred Addresses        |           | SIP                   | 78000             | 78000, SIP         | 78000@avaya.com | 78000      |
| System Presence ACLs     |           | SIP                   | 78001             | 78001, SIP         | 78001@avaya.com | 78001      |
| Communication Profile    |           | SIP                   | 78002             | 78002, SIP         | 78002@avaya.com | 78002      |
|                          |           | SIP                   | 78003             | 78003, SIP         | 78003@avaya.com | 78003      |

### 6.3.1. Identity

The New User Profile screen is displayed. Enter desired Last Name and First Name. For Login Name, enter "< ext > @ < domain >", where "< ext >" is the desired V-9972 SIP extension and "< domain >" is the applicable SIP domain name from Section 5.3. Retain the default values in the remaining fields.

| Aura® System Manager 8.1 | Users 🗸 🎤 Elements 🗸 💠 Serv                                                                                                    | ices ~   Widgets ~ Sh    | ortcuts v       | Search                                         | 🗼 🗮   admin         |
|--------------------------|----------------------------------------------------------------------------------------------------|--------------------------|-----------------|------------------------------------------------|---------------------|
| Home User Management     | t in the second second s |                          |                 |                                                |                     |
| User Management 🔨        | Home 🗟 / Users 🎗 / Manage Users                                                                                                    |                          |                 |                                                | Help ?              |
| Manage Users             | User Profile   Add                                                                                                    |                          |                 | 🖻 Commit & Continue                            | Commit 🛞 Cancel     |
| Public Contacts          | Identity Communication Pro                                                                                                    | file Membership Cont     | acts            |                                                |                     |
| Shared Addresses         | Basic Info                                                                                                    | User Provisioning Rule : |                 |                                                |                     |
| System Presence ACLs     | Address                                                                                                    | User Provisioning Rule.  | ~               |                                                |                     |
| Communication Profile    | LocalizedName                                                                                                    | * Last Name :            | 78020           | Last Name (in Latin                            | 78020               |
|                          |                                                                                                    |                          | 10020           | alphabet characters):                          | 10020               |
|                          |                                                                                                    | * First Name :           | Valcom          | First Name (in Latin<br>alphabet characters) : | Valcom              |
|                          |                                                                                                    | * Login Name :           | 78020@avaya.com | Middle Name :                                  | Middle Name Of User |

### 6.3.2. Communication Profile

Select the **Communication Profile** tab. Next, click on **Communication Profile Password**. For **Comm-Profile Password** and **Re-enter Comm-Profile Password**, enter the desired password for the SIP user to use for registration. Click **OK**.

| Avaya 4<br>Aura® System Manager 8.1 | Users 🗸 🎤 Elements 🗸 🕴       | Services ->   Widgets -> Shortcut  | S ✓                            | Search 👃 🗮 🛛 admin |
|-------------------------------------|------------------------------|------------------------------------|--------------------------------|--------------------|
| Home User Managemer                 | nt                           |                                    |                                |                    |
| User Management 🔷                   | Home 🏠 / Users 🎗 / Manage Us | ers                                |                                | Help ?             |
| Manage Users                        | User Profile   Add           |                                    | 🗈 Commit & Continue            | e Commit 🛞 Cancel  |
| Public Contacts                     | Identity Communicat          | ion Profile Membership Contacts    |                                |                    |
| Shared Addresses                    | Communication Profile Passw  | ord 🖉 Edit + New 🖻 Delete          | e                              | Options V          |
| System Presence ACLs                | PROFILE SET : Primary        | × Туре                             | Handle 🔷 🖓                     | Domain 🗘 🎖         |
| Communication Profile               | Communication Address        | Comm-Profile Password              |                                | ×                  |
|                                     | PROFILES                     | Comm-Profile Password              | :                              |                    |
|                                     | Session Manager Profile      |                                    |                                |                    |
|                                     | CM Endpoint Profile          | * Re-enter Comm-Profile Password : |                                | <b>o</b>           |
|                                     |                              |                                    |                                |                    |
|                                     |                              | G                                  | Senerate Comm-Profile Password |                    |
|                                     |                              |                                    | Cancel                         | ок                 |
|                                     |                              |                                    |                                |                    |

### 6.3.3. Communication Address

Click on **Communication Address** and then click **New** to add a new entry. The **Communication Address Add/Edit** dialog box is displayed as shown below. For **Type**, select *Avaya SIP*. For **Fully Qualified Address**, enter the SIP user extension and select the domain name to match the login name from **Section 6.3.1**. Click **OK**.

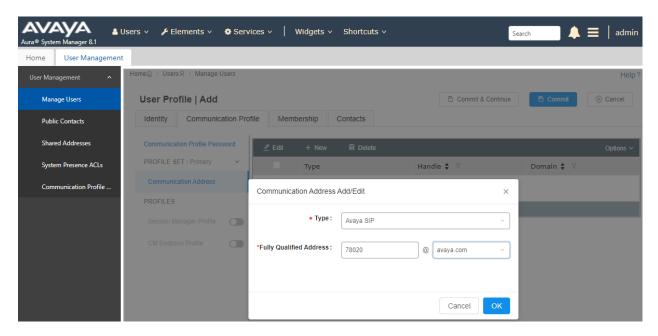

### 6.3.4. Session Manager Profile

Click on toggle button by Session Manager Profile. For Primary Session Manager, Origination Application Sequence, Termination Application Sequence, and Home Location, select the values corresponding to the applicable Session Manager and Communication Manager. Retain the default values in the remaining fields.

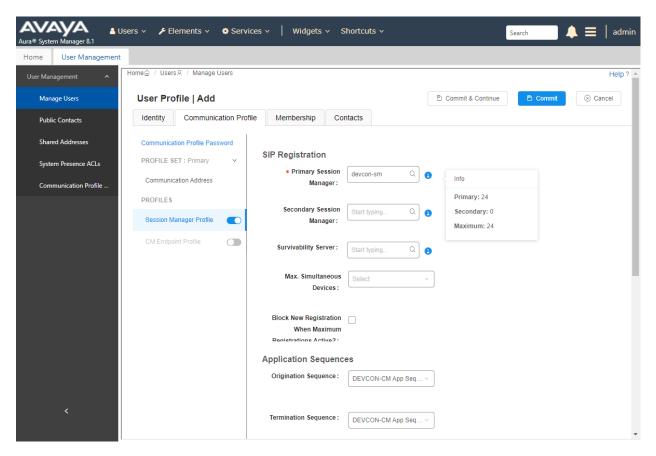

Scroll down to the **Call Routing Settings** section to configure the **Home Location**.

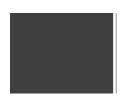

| Call Routing Settings | 3        |   |
|-----------------------|----------|---|
| * Home Location :     | Thornton | Q |
|                       |          |   |
|                       |          |   |

### 6.3.5. CM Endpoint Profile

Click on the toggle button by **CM Endpoint Profile**. For **System**, select the value corresponding to the applicable Communication Manager. For **Extension**, enter the SIP user extension from **Section 6.3.1**. For **Template**, select *9641SIP\_DEFAULT\_CM\_8\_1*. For **Port**, click and select *IP*. Retain the default values in the remaining fields.

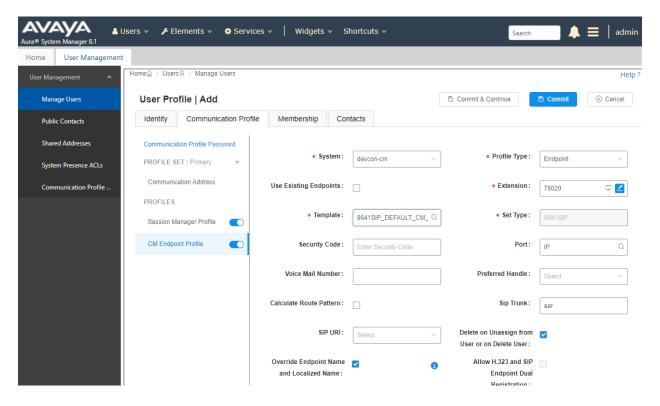

## 6.4. Install Valcom V-9972 Universal Paging Interface TLS Certificate

To support mutual TLS authentication, the V-9972 TLS certificate must be installed on Session Manager. From System Manager Web interface, navigate to Services  $\rightarrow$  Inventory  $\rightarrow$  Manage Elements and select checkbox for the Session Manager. From the More Actions drop-down box, select Manage Trusted Certificate (not shown). In Manage Trusted Certificates, click Add. In Add Trusted Certificate, select SECURITY\_MODULE\_SIP in the Select Store Type to add trusted Certificate field. Click the Import from file radio button and select the certificate file (e.g., technicalsupportca.crt). Next, click on Retrieve Certificate and then Commit.

| Aura® System Manager 8.1         | ents v 🌣 Services v 📔 Widgets v Shortcuts v Se                                                                                                    | arch 🔶 💻      | admin  |
|----------------------------------|----------------------------------------------------------------------------------------------------|---------------|--------|
| Home Inventory                   |                                                                                                    |               |        |
| Inventory ^                      |                                                                                                    |               | Help ? |
| Manage Elements                  | ts Discovery                                                                                                    | Help ?        | - 1    |
| Create Profiles and Disc Add Tru | sted Certificate                                                                                                    | Commit Cancel | . 1    |
| Element Type Access              |                                                                                                    |               | . 1    |
| Subnet Configuration Select Stor | Type to add trusted certificate SECURITY_MODULE_SIP                                                                                                    |               | . 1    |
|                                  | PEM certificate                                                                                                    |               |        |
| Synchronization                  | m existing certificates<br>ng TLS                                                                                                    |               |        |
| Connection Pooling Y             |                                                                                                    |               |        |
| * Please sel<br>You must clici   | ct a file Choose File No file chosen<br>the Retrieve certificate button and review the certificate details before you can continue. Retrieve Certificate |               |        |
| Certificate                      | etails                                                                                                    |               |        |
| Subject                          | etails CN=TechSupportCA                                                                                                    |               |        |
| Vali                             | From Tue Jan 05 16:59:41 EST 2021 Valid To Fri Jan 03 16:59:41 EST 2031                                                                                  |               | . 1    |
| к                                | y Size 2048                                                                                                    |               |        |
| Issue                            | Name CN=TechSupportCA                                                                                                    |               |        |
|                                  | tificate<br>rprint 7d5c7721a43df335d5b32df9fc66640c50209ddc6a8333f                                                                                       |               |        |
| CA Cert                          | ficate Yes                                                                                                    |               |        |
| Serial N                         | mber: E7C727BDF565B57E                                                                                                    |               |        |
| < Cons                           | Basic CA Certificate                                                                                                    |               |        |
| Ke Ext                           | r Usage Key Cert Sign, CRL Sign                                                                                                    |               | -      |

After the certificate has been imported, it should be listed in **Manage Trusted Certificates** as shown below.

| itory ^                  |                                                                          |                      | +                                                                                   |
|--------------------------|--------------------------------------------------------------------------|----------------------|-------------------------------------------------------------------------------------|
| Manage Elements          | Manage Elements Discovery                                                |                      | Help ?                                                                              |
| Create Profiles and Disc |                                                                          |                      | •                                                                                   |
| Element Type Access      | Manage Trusted Certificates                                              |                      | Done                                                                                |
| Subnet Configuration     |                                                                          |                      |                                                                                     |
| Manage Serviceabilit 🗡   | Manage Trusted Certificates                                              |                      |                                                                                     |
| Synchronization 🗸 🗸      | View Add Export Remove                                                   |                      |                                                                                     |
| ynen on zadon            | 13 Items 🛛 😂                                                             |                      | Filter: Enable                                                                      |
| Connection Pooling 🗸 🗸   | Store Description                                                        | Store Type           | Subject Name                                                                        |
|                          | Used for validating TLS client identity certificates                     | SECURITY_MODULE_HTTP | CN=devcon-epm.avaya.com, OU=EPM CA 1620852383797,                                   |
|                          | Used for validating TLS client identity certificates                     | SECURITY MODULE HTTP | O=Avaya<br>O=AVAYA, OU=MGMT, CN=System Manager CA                                   |
|                          | Used for validating TLS client identity certificates                     | SAL_AGENT            | O=AVAYA, OU=MGMT, CN=System Manager CA                                              |
|                          |                                                                          | POSTGRES             | O=AVAYA, OU=MGMT, CN=System Manager CA                                              |
|                          | Used for validating TLS client identity certificates                     | WEBSPHERE            | O=AVAYA, OU=MGMT, CN=System Manager CA                                              |
|                          | <ul> <li>Used for validating TLS server identity certificates</li> </ul> | SYSLOG               | O=AVAYA, OU=MGMT, CN=System Manager CA                                              |
|                          | Used for validating TLS client identity certificates                     | SECURITY_MODULE_SIP  | CN=TechSupportCA                                                                    |
|                          | <ul> <li>Used for validating TLS client identity certificates</li> </ul> | SECURITY_MODULE_SIP  | C=US, O=AVAYA, OU=SDP, CN=devcon-ixm                                                |
|                          | Used for validating TLS client identity certificates                     | SECURITY_MODULE_SIP  | CN=Avaya Product Root CA, OU=Avaya Product PKI,<br>O=Avaya Inc., C=US               |
|                          | Used for validating TLS client identity certificates                     | SECURITY_MODULE_SIP  | CN=Avaya ThC., C=OS<br>CN=Avaya Call Server, OU=Media Server, O=Avaya Inc.,<br>C=US |
|                          | Used for validating TLS client identity certificates                     | SECURITY_MODULE_SIP  | C=US<br>O=AVAYA, OU=MGMT, CN=System Manager CA                                      |
|                          | Used for validating TLS client identity certificates                     | SECURITY_MODULE_SIP  | C=US, O=AVAYA, OU=SDP, CN=devcon-ixm                                                |
|                          | Used for validating TLS client identity certificates                     | MGMT_JBOSS           | O=AVAYA, OU=MGMT, CN=System Manager CA                                              |
|                          | Select : All, None                                                       |                      |                                                                                     |
|                          |                                                                          |                      |                                                                                     |

## 7. Configure Avaya Session Border Controller

These Application Notes assume that the SBCE is already configured to support remote workers. No additional configuration is required to support V-9972 as a remote worker. However, it would be instructive to show how the **Media Rules** were configured to support SRTP for calls to V-9972 as a remote worker. This media rule is assigned to an **End Point Policy Group**, which in turn is assigned to **Subscriber Flows** and **Server Flows**.

| Session Borde                                                                                                    | Incidents Status •                                                                                                    | Logs v Diagnostics Users |                                  | ngs∨ He |       | Log Ou |
|----------------------------------------------------------------------------------------------------|----------------------------------------------------------------------------------------------------|--------------------------|----------------------------------|---------|-------|--------|
| EMS Dashboard<br>Software Management<br>Device Management<br>Backup/Restore<br>> System Parameters<br>> Configuration Profiles<br>> Services<br>4 Domain Policies<br>Application Rules<br>Border Rules<br>Media Rules<br>Security Rules<br>Signaling Rules<br>Charging Rules<br>End Point Policy<br>Groups<br>Session Policies<br>> TLS Management<br>> Network & Flows<br>> DMZ Services<br>> Monitoring & Logging | Add         Add         Media Rules         default-low-med         default-low-med         default-high         default-high-enc         avaya-low-m         RTP-SRTP | RTP-SRTP                 | Click here to add a description. |         | Clone |        |

## 8. Configure Valcom V-9972 Universal Paging Interface

This section covers the configuration of Valcom V-9972 Universal Paging Interface using the Valcom VIP-102B IP Solutions Setup Tool. The configuration covers the following areas:

- Launch the Valcom VIP-102B IP Solutions Setup Tool
- Configure the Network Settings
- Configure Time
- Install System Manager CA TLS Certificate
- Configure SIP Parameters
- Verify Codec Settings
- Update Universal Paging Interface with the New Configuration

**Note:** These Application Notes do not cover the configuration of the Valcom VIP-430A IP Wall Speakers, Audio Groups, or the assignment of Dial Codes to Valcom speakers. Refer to **[5]** and **[6]** for details.

## 8.1. Launch Valcom VIP-102B IP Solutions Setup Tool

Launch the **VIP-102B IP Solutions Setup Tool** and follow the prompts. The main window is displayed as shown below.

| VIP-102B IP Solutions Setup Tool                                                                                                    |                                          |                |                    | _            |            | ×     |
|----------------------------------------------------------------------------------------------------|------------------------------------------|----------------|--------------------|--------------|------------|-------|
| <u>File</u> <u>Communications</u> <u>Device</u> Sec <u>u</u> rity                                                                                                    | <u>P</u> rogramming                      | <u>S</u> ystem | Co <u>n</u> flicts | <u>H</u> elp |            |       |
| 🔩 🗟 🔚 🞗 · 🗢 🖉 🕯                                                                                                    | HA 🏠 関                                   |                |                    | a l          |            |       |
| Job Information                                                                                                    |                                          |                |                    |              |            |       |
|                                                                                                    | Speaker Plus (TB)<br>Universal Page Inte | rface          |                    |              |            |       |
| Legend -                                                                                                    |                                          |                |                    |              |            |       |
| <ul> <li>Status Unknown</li> <li>Status Normal</li> <li>Verification Required</li> <li>Error Status</li> <li>Update Required</li> <li>Reset Required</li> <li>Rescan Required</li> <li>Invalid Password</li> <li>Fimware Suggested</li> </ul> |                                          |                |                    |              |            |       |
|                                                                                                    | Ethomat D                                | hele DCL -     | CDC C              |              | 102 160 10 | 0.251 |
| 2 devices detected, 2 devices loaded                                                                                                    | Ethernet : Rea                           | ILLEK PULE     | GEE Family C       | Jontroller - | 192,108,10 | 0.201 |

## 8.2. Configure the Network Settings

Click the MAC/hardware address under Universal Page Interface in the left pane and select the **Network** tab. V-9972 must first acquire IP network settings before proceeding with provisioning. These network settings were automatically obtained from a DHCP server as shown below. Alternatively, V-9972 could be configured with static IP addresses, but for the compliance test, DHCP was used.

| VIP-102B IP Solutions Setup Tool                                                                                                    |                                                                                                    |                                                                                                    |                                                                                                    | - 0               | ×                  |
|----------------------------------------------------------------------------------------------------|----------------------------------------------------------------------------------------------------|----------------------------------------------------------------------------------------------------|----------------------------------------------------------------------------------------------------|-------------------|--------------------|
| <u>F</u> ile <u>C</u> ommunications <u>D</u> evice Sec <u>u</u> rit                                                                                                    | y <u>P</u> rogramming <u>S</u> ystem Co <u>n</u>                                                                                                    | flicts <u>H</u> elp                                                                                                    |                                                                                                    |                   |                    |
| ᆋ 🗟 🔚 🞗 · 🗢 🗲                                                                                                    | - 👫 🚺 🗱 💷                                                                                                    |                                                                                                    |                                                                                                    |                   |                    |
| Job Information                                                                                                    |                                                                                                    |                                                                                                    |                                                                                                    |                   |                    |
| Miscellaneous                                                                                                    | Summary Properties Network Time                                                                                                    | e System Channels Group Member                                                                                                  | rship SIP                                                                                                    |                   |                    |
| Speaker Plus (TB)     Seaker Plus (TB)     OD-D0-5F-05-B4-1B     OD-D0-5F-05-CB-C5     OD-D0-5F-05-CB-C5                                                                                        | Host Name:<br>Domain Name:<br>Use DHCP:<br>IP Address:<br>Subnet Mask:<br>Gateway IP Address:<br>Preferred DNS Server:<br>Atternate DNS Server:<br>SIP SDP NAT:<br>Continuous Beacon:<br>Use Syslog Daemon:<br>Syslog Daemon: | □         192.168.100.197         255.255.255.0 - (/24)         192.168.100.1         192.168.1.1         □         □         □ | Ealback         ✓         Image: state state sta |                   |                    |
| Legend ▼<br>Status Unknown<br>Status Normal<br>Uerfication Required<br>Error Status<br>Update Required<br>Reset Required<br>Resean Required<br>Invalid Password<br>Status<br>Firmware Suggested | Local Network                                                                                                    | Сору                                                                                                    | Apply Cancel                                                                                                    |                   |                    |
| Find device in tree                                                                                                    |                                                                                                    |                                                                                                    |                                                                                                    |                   |                    |
| 2 devices detected, 2 devices loaded                                                                                                    |                                                                                                    | Eth                                                                                                    | hernet : Realtek PCIe GBE Family Con                                                                                                    | troller - 192.168 | <u>8.100.251</u> : |

## 8.3. Configure the Time

Navigate to the **Time** tab and set the Static NTP Servers to ensure the proper date/time on the device.

| VIP-102B IP Solutions Setup Tool                                 |                                 |                                                   | _          |           | ×        |
|------------------------------------------------------------------|---------------------------------|---------------------------------------------------|------------|-----------|----------|
| -                                                                |                                 |                                                   |            |           | ~        |
| <u>File</u> <u>Communications</u> <u>Device</u> Sec <u>u</u> rit |                                 | <u>n</u> flicts <u>H</u> elp                      |            |           |          |
| 🛃 📑 🔚 😵 · 🗢 🗲                                                    | - fra 🥼 🕼 💷                     |                                                   |            |           |          |
|                                                                  |                                 |                                                   |            |           |          |
| Job Information                                                  |                                 |                                                   |            |           |          |
| Miscellaneous                                                    | Summary Properties Network Time | e System Channels Group Membership SIP            |            |           |          |
| Universal Page Interface                                         | NTP Selection Order:            | DHCP Only ~                                       |            |           |          |
|                                                                  | Static NTP Servers:             | 10.64.102.117                                     |            |           |          |
|                                                                  |                                 |                                                   |            |           |          |
|                                                                  |                                 |                                                   |            |           |          |
|                                                                  |                                 |                                                   |            |           |          |
|                                                                  | NTP Rate (hh:mm:ss):            | 01 : 00 : 00 NTP Error Rate: 00 : 00 : 30         |            |           |          |
|                                                                  | Adjustment Method:              | Manual     O POSIX String                         |            |           |          |
|                                                                  | Hours Offset From UTC:          | ( UTC -05:00 ) : Eastern Time $\qquad \checkmark$ |            |           |          |
|                                                                  | Additional Minutes Offset:      | 0 ~                                               |            |           |          |
|                                                                  | Perform DST Correction:         |                                                   |            |           |          |
|                                                                  |                                 |                                                   |            |           |          |
|                                                                  |                                 |                                                   |            |           |          |
|                                                                  |                                 |                                                   |            |           |          |
|                                                                  |                                 |                                                   |            |           |          |
|                                                                  | <u>D</u> efaults                | Copy 🖉 Apply 💥 Cancel                             |            |           |          |
|                                                                  |                                 |                                                   |            |           |          |
|                                                                  |                                 |                                                   |            |           |          |
|                                                                  |                                 |                                                   |            |           |          |
|                                                                  |                                 |                                                   |            |           |          |
|                                                                  |                                 |                                                   |            |           |          |
|                                                                  |                                 |                                                   |            |           |          |
| Legend -                                                         |                                 |                                                   |            |           |          |
|                                                                  |                                 |                                                   |            |           |          |
| <ul> <li>Status Unknown</li> <li>Status Normal</li> </ul>        |                                 |                                                   |            |           |          |
| <ul> <li>Verification Required</li> </ul>                        |                                 |                                                   |            |           |          |
| <ul> <li>Error Status</li> </ul>                                 |                                 |                                                   |            |           |          |
| - Update Required                                                |                                 |                                                   |            |           |          |
| 🖃 - Reset Required                                               |                                 |                                                   |            |           |          |
| 🖃 - Rescan Required                                              |                                 |                                                   |            |           |          |
| ≡ - Invalid Password                                             |                                 |                                                   |            |           |          |
| 🖃 - Firmware Suggested                                           |                                 |                                                   |            |           |          |
|                                                                  |                                 |                                                   |            |           |          |
| Find device in tree                                              |                                 |                                                   |            |           |          |
| 2 devices detected, 2 devices loaded                             |                                 | Ethernet : Realtek PCIe GBE Family Cont           | roller - 1 | 92.168.10 | 0.251 .: |

## 8.4. Install the System Manager CA TLS Certificate

Navigate to the **Properties** tab to install the System Manager CA certificate. Note that the V-9972 has a device certificate (*V-9972-Avaya-Priv-Key-and-Cert.pem*) signed by a different CA other than the System Manager. Click on **Certificates**.

| I VIP-102B IP Solutions Setup Tool                          |                                                                      | _            |           | ×     |
|-------------------------------------------------------------|----------------------------------------------------------------------|--------------|-----------|-------|
| File Communications Device Security                         | <u>Programming</u> System Co <u>n</u> flicts <u>H</u> elp            |              |           |       |
| •                                                           |                                                                      |              |           |       |
| 🛃 🗟 🔚 🔍 · 🗢 🗲                                               | 1                                                                    |              |           |       |
| Job Information                                             |                                                                      |              |           |       |
|                                                             | Summary Properties Network Time System Channels Group Membership SIP |              |           |       |
| 🚊 🛶 🍕 Speaker Plus (TB)                                     |                                                                      |              |           |       |
| □ 00-D0-5F-05-B4-1B                                         | Properties                                                           |              |           |       |
| 00-D0-5F-05-CB-C5                                           | Device Name:                                                         |              |           |       |
|                                                             | Log Level:                                                           |              |           |       |
|                                                             | Log Level:                                                           |              |           |       |
|                                                             |                                                                      |              |           |       |
|                                                             |                                                                      |              |           |       |
|                                                             |                                                                      |              |           |       |
|                                                             |                                                                      |              |           |       |
|                                                             | Active Device Certificate: V-9972-Avaya-Priv-Key-and-Cert.pem 🗸      |              |           |       |
|                                                             |                                                                      |              |           |       |
|                                                             |                                                                      |              |           |       |
|                                                             |                                                                      |              |           |       |
|                                                             |                                                                      |              |           |       |
|                                                             | Comments                                                             |              |           |       |
|                                                             | Commerks                                                             |              |           |       |
|                                                             |                                                                      |              |           |       |
|                                                             |                                                                      |              |           |       |
|                                                             |                                                                      |              |           |       |
|                                                             |                                                                      |              |           |       |
|                                                             |                                                                      |              |           |       |
|                                                             |                                                                      |              |           |       |
|                                                             |                                                                      |              |           |       |
|                                                             |                                                                      |              |           |       |
|                                                             |                                                                      |              |           |       |
|                                                             |                                                                      |              |           |       |
|                                                             |                                                                      |              |           |       |
| Legend 👻                                                    | Certificates Web Interface Copy Apply Cancel                         |              |           |       |
| <ul> <li>Status Unknown</li> <li>Status Normal</li> </ul>   |                                                                      |              |           |       |
| <ul> <li>Verification Required</li> </ul>                   |                                                                      |              |           |       |
| 🔲 - Error Status                                            |                                                                      |              |           |       |
| - Update Required                                           |                                                                      |              |           |       |
| <ul> <li>Reset Required</li> <li>Rescan Required</li> </ul> |                                                                      |              |           |       |
| <ul> <li>Invalid Password</li> </ul>                        |                                                                      |              |           |       |
| 🖃 - Firmware Suggested                                      |                                                                      |              |           |       |
|                                                             |                                                                      |              |           |       |
| Find device in tree                                         |                                                                      |              |           |       |
| Find device in tree                                         |                                                                      |              |           |       |
| 2 devices detected, 2 devices loaded                        | Ethernet : Realtek PCIe GBE Family Con                               | troller - 19 | 2.168.100 | ).251 |

In the **Certificate** dialog box, add the System Manager CA TLS certificate. Note that the certificate has already been imported as shown below. In addition, the V-9972 root certificate (*techsupportca.crt*) is also installed. This certificate must be installed on Session Manager to support mutual TLS authentication.

| Certificates                                     |                 |                              |                                                 | :             |
|--------------------------------------------------|-----------------|------------------------------|-------------------------------------------------|---------------|
| File Type:<br>Source File:<br>Description:       | CA Certificates |                              |                                                 | Add<br>Update |
| File<br>techsupportca.crt<br>SystemManagerCA.pem |                 | Size (Bytes)<br>1200<br>1224 | Description<br>DevConnect SystemManager CA Cert | Delete        |
|                                                  |                 |                              |                                                 | Refresh       |

## 8.5. Configure SIP Parameters

From the **VIP-102B IP Solutions Setup Tool**, navigate to the **SIP** tab of the Universal Page Interface and configure the parameters as follows.

| • T | Transport:          | Set to Accept: TLS, Originate: TLS.                                                                                                    |
|-----|---------------------|----------------------------------------------------------------------------------------------------|
|     | Phone Number:       | Set to SIP extension (e.g., 78020).                                                                                                    |
| • D | Description:        | Provide optional description.                                                                                                    |
|     | uthentication Name: | Set to SIP extension configured in Session Manager in <b>Section 6.3</b> .                                                                                                    |
| • S | ecret:              | Set to SIP password confgured in Section 6.3.2.                                                                                                    |
| • R | Realm:              | Set to SIP domain (e.g., avaya.com).                                                                                                    |
| • V | Validate Remote     |                                                                                                    |
| C   | Certificate:        | Enable this option so that V-9972 validates the remote TLS certificate installed in <b>Section 8.4.</b>                                                                                                    |
| • P | Primary Server:     | Set to Session Manager IP address (i.e., <i>10.64.102.117</i> ), if V-9972 will register directly to Session Manager, or set to the IP address of the SBCE public interface, if V-9972 will register to Session Manager through SBCE as a remote worker.                                      |
| • P | Port:               | Set to TLS port (e.g., 5061).                                                                                                    |
| • R | Register:           | Enable this option to allow V-9972 to register as a SIP endpoint.                                                                                                    |
| - N | Aax Calls:          | Specify maximum number of calls (e.g., 4). For example,<br>V-9972 could establish an intercom call to the IP speaker<br>and then a higher priority paging call to the same IP<br>speaker. In addition, V-9972 could establish up to four<br>calls to four different IP speakers (not tested). |
| • S | RTP:                | Enable SRTP and then select <i>Media Encryption</i>                                                                                                    |
| ~   |                     | Mandatory.                                                                                                    |
| • A | uto Destination:    | Set to the number that should be dialed when the call<br>button on the VIP-430A IP Wall Speaker is pressed.                                                                                                    |

Accept the values in the remaining fields and click **Apply**.

| VIP-102B IP Solutions Setup Tool                            |                                 |                              |                         | _                                                                                                    |                 |
|-------------------------------------------------------------|---------------------------------|------------------------------|-------------------------|----------------------------------------------------------------------------------------------------|-----------------|
| File Communications Device Security                         | Programming System Co           | <u>n</u> flicts <u>H</u> elp |                         |                                                                                                    |                 |
| 🛃 🗟 🔚 🞗 · 🖙 🧲 🕈                                             | y 🎶 🗗 ன 💷                       |                              |                         |                                                                                                    |                 |
|                                                             |                                 |                              |                         |                                                                                                    |                 |
| Job Information                                             |                                 |                              |                         |                                                                                                    |                 |
| □¶ Miscellaneous Su<br>□¶ Speaker Plus (TB)                 | mmary Properties Network Tim    | e System Channels Group M    | Nembership SIP          |                                                                                                    |                 |
| 🔲 00-D0-5F-05-B4-1B                                         | Transport: Accept: TLS, Orig    | inate: TLS                   | ~                       |                                                                                                    |                 |
| ia€ Universal Page Interface                                | 1 2 3 4                         |                              |                         |                                                                                                    |                 |
|                                                             | Phone Number:                   | 78020                        |                         |                                                                                                    |                 |
|                                                             | Description:                    | VIP-430A                     |                         |                                                                                                    |                 |
|                                                             | Authentication Name:            | 78020                        |                         |                                                                                                    |                 |
|                                                             | Secret:                         | 123456                       |                         |                                                                                                    |                 |
|                                                             | Realm:                          | avaya.com                    | Valid                   | late Remote Certificate:                                                                                                    |                 |
|                                                             | SIP Servers:                    | Server                       |                         | Port                                                                                                    |                 |
|                                                             | Basister G                      | Primary 10.64.102.1          | 17                      | 5061                                                                                                    |                 |
|                                                             | Register:                       | Backup 1<br>Backup 2         |                         | 5061                                                                                                    |                 |
|                                                             | DNS SRV:                        | Backup 3                     |                         | 5061                                                                                                    |                 |
|                                                             | M. C.I.                         |                              |                         | The second second secon | _               |
|                                                             | Max Calls:                      | 1 ~                          | SRTP: 🗹 Media E         | Incryption Mandatory                                                                                                    | ~               |
|                                                             | Busy Message:                   |                              | Ding Timory & (none)    | None                                                                                                    | ~               |
|                                                             | Call Fwd Busy ( 302 ):          |                              | Ring Timeout (secs):    | None                                                                                                    |                 |
|                                                             |                                 |                              |                         |                                                                                                    |                 |
|                                                             | Outbound Proxy:                 |                              | Outbound Port:          | 5061                                                                                                    |                 |
|                                                             | Keep Alive Timer (secs):        | 600                          | Options Timer (secs):   | 40                                                                                                    |                 |
|                                                             | SIP Port:                       | 5061                         | Idle Timeout (secs):    | 0                                                                                                    |                 |
|                                                             | RTP Port:                       | 20000                        | Max Call Timer (secs):  | 0                                                                                                    | ~               |
|                                                             | Night Ring:                     | Night Ring Group:            |                         |                                                                                                    | ~               |
| Legend -                                                    | CID Number:                     | 78020                        |                         |                                                                                                    |                 |
| - Status Unknown                                            | CID Name:                       | VIP-430A                     |                         |                                                                                                    |                 |
| 🖃 - Status Normal                                           | Auto Destination:               | 78002                        |                         |                                                                                                    |                 |
| - Verification Required     - Error Status                  |                                 |                              |                         |                                                                                                    |                 |
| 🖃 - Update Required                                         | Channel Priority:               | Medium ~                     |                         |                                                                                                    |                 |
| <ul> <li>Reset Required</li> <li>Rescan Required</li> </ul> |                                 |                              |                         |                                                                                                    |                 |
| <ul> <li>Invalid Password</li> </ul>                        |                                 |                              |                         |                                                                                                    |                 |
| Firmware Suggested                                          |                                 |                              |                         |                                                                                                    |                 |
| Find device in tree                                         | <u>D</u> efaults <u>S</u> tatus |                              | Сору                    | Apply                                                                                                    | X Cancel        |
| 2 devices detected, 2 devices loaded                        |                                 |                              | Ethernet : Realtek PCIe | GBE Family Controller -                                                                                                    | 192.168.100.251 |

## 8.6. Verify Codec Settings

Navigate to the **Channels** tab shown below. The Codec Type should be set G.711, currently the only option supported with VIP-430A IP Wall Speaker.

|                                                                  |                                |                                   |                                          |                  | ~      |
|------------------------------------------------------------------|--------------------------------|-----------------------------------|------------------------------------------|------------------|--------|
| VIP-102B IP Solutions Setup Tool                                 |                                |                                   | -                                        |                  | ×      |
| <u>File</u> <u>Communications</u> <u>Device</u> Sec <u>urity</u> |                                | nflicts <u>H</u> elp              |                                          |                  |        |
| 📙 🗟 🔚 🞗 · 🖙 🗲                                                    | ri 🐌 🚺 🕬 💷                     | 1. 8                              |                                          |                  |        |
| Job Information                                                  |                                |                                   |                                          |                  |        |
|                                                                  |                                |                                   |                                          |                  |        |
|                                                                  | Summary Properties Network Tin | ne System Channels Group Membersh | ip SIP                                   |                  |        |
| 00-D0-5F-05-B4-1B                                                | 1                              |                                   |                                          |                  |        |
| Universal Page Interface                                         |                                |                                   |                                          |                  |        |
|                                                                  | Dial Code:                     | 802                               |                                          |                  |        |
|                                                                  |                                | 002                               |                                          |                  |        |
|                                                                  | Description:                   |                                   |                                          |                  |        |
|                                                                  | CID Number:                    | 802                               |                                          |                  |        |
|                                                                  | CID Name:                      |                                   |                                          |                  |        |
|                                                                  | Auto Destination:              |                                   |                                          |                  |        |
|                                                                  |                                |                                   |                                          |                  |        |
|                                                                  | Codec Type:                    | G.711                             |                                          | $\sim$           |        |
|                                                                  | Call Fwd Busy:                 |                                   |                                          |                  |        |
|                                                                  | Call Fwd No Answer:            |                                   | 4 Rings                                  | ~                |        |
|                                                                  |                                |                                   |                                          |                  |        |
|                                                                  |                                |                                   |                                          |                  |        |
|                                                                  |                                |                                   |                                          |                  |        |
|                                                                  |                                |                                   |                                          |                  |        |
|                                                                  |                                |                                   |                                          |                  |        |
|                                                                  |                                |                                   |                                          |                  |        |
|                                                                  |                                |                                   |                                          |                  |        |
|                                                                  |                                |                                   |                                          |                  |        |
|                                                                  |                                |                                   |                                          |                  |        |
|                                                                  |                                |                                   |                                          |                  |        |
|                                                                  |                                |                                   |                                          |                  |        |
| Legend -                                                         |                                |                                   |                                          |                  |        |
| 🖃 - Status Unknown                                               |                                |                                   |                                          |                  |        |
| <ul> <li>Status Normal</li> <li>Verification Required</li> </ul> |                                |                                   |                                          |                  |        |
| - Error Status                                                   | Group Membership Sar           | nple Page                         | Copy Spoly                               | 💥 <u>C</u> ancel |        |
| - Update Required                                                |                                | ipie i age                        | Copy & Depty                             |                  |        |
| <ul> <li>Reset Required</li> <li>Rescan Required</li> </ul>      |                                |                                   |                                          |                  |        |
| Invalid Password                                                 |                                |                                   |                                          |                  |        |
| Firmware Suggested                                               |                                |                                   |                                          |                  |        |
|                                                                  |                                |                                   |                                          |                  |        |
| Find device in tree                                              |                                |                                   |                                          |                  |        |
| 2 devices detected, 2 devices loaded                             |                                | Ethe                              | net : Realtek PCIe GBE Family Controller | - 192.168.1(     | 00.251 |

## 8.7. Update Universal Page Interface with the New Configuration

From the **VIP-102B IP Solutions Setup Tool**, right-mouse click on the MAC/hardware address of the Universal Page Interface and select **Update Device** from the pop-up menu as shown below.

|                                                               |                                              |                | ~ · · · · · · ·                                         |            |            |       |
|---------------------------------------------------------------|----------------------------------------------|----------------|---------------------------------------------------------|------------|------------|-------|
| IVIP-102B IP Solutions Setup Too                              | bl                                           |                |                                                         | _          |            | ×     |
| <u>File</u> <u>Communications</u> <u>D</u> evic               | e Sec <u>u</u> rity <u>P</u> rogramming      | <u>S</u> ystem | Co <u>n</u> flicts <u>H</u> elp                         |            |            |       |
| 📇 🔒 🔲 🔍 • •                                                   | 다 🗲 👫 🚺                                      | 1 🛜 🗔          |                                                         |            |            |       |
|                                                               | - // (12) 📢 🔯                                |                |                                                         |            |            |       |
| Job Information                                               |                                              |                |                                                         |            |            |       |
| i ⊟·····∰ Miscellaneous<br>i ⊡····∰: Speaker Plus (TB)        | Summary Propertie                            | es Network     | Time System Channels Group Membership                   | SIP        |            |       |
| 00-D0-5F-05-B4-18                                             | в                                            |                |                                                         |            |            |       |
| Universal Page Interface                                      |                                              |                |                                                         |            | <b>.</b> - |       |
|                                                               | <u>S</u> can Device                          |                | 00-D0-5F-05-CB-C5                                       |            |            |       |
|                                                               | Reset Device                                 |                |                                                         |            |            |       |
|                                                               | <u>U</u> pdate Device                        |                | 192.168.100.197                                         |            |            |       |
|                                                               | Verify Device                                | urce:          | Universal Page Interface 1                              |            |            |       |
|                                                               | Re <u>c</u> over Device<br>Assign IP Address |                |                                                         |            |            |       |
|                                                               |                                              |                | Device - ( data is retrieved from the device )          |            | ~          | /     |
|                                                               | Program Firmware                             |                | 3.00.14                                                 |            |            |       |
|                                                               | Remove Device                                |                | 1.0.1                                                   |            |            |       |
| Legend                                                        | Remove And Ignore                            |                | DSPG - 1 : 9970                                         |            |            |       |
| - Status Unknown                                              | View Cached <u>F</u> iles                    |                |                                                         |            |            |       |
| - Status Onknown     - Status Normal                          | view edened <u>r</u> ites                    | 1              | Product Name = V-9972                                   |            | ~          |       |
| - Verification Required                                       |                                              |                | startup=1.0.1<br>partition=b                            |            |            |       |
| <ul> <li>Error Status</li> <li>Update Required</li> </ul>     | Version Detai                                | ils:           | softwarerev=3.0.14<br>options=EnhancedSIP,ValcomGateway |            |            |       |
| 🖃 - Reset Required                                            |                                              |                | siprev=sw1.70.12                                        |            |            |       |
| <ul> <li>Rescan Required</li> <li>Invalid Password</li> </ul> |                                              |                |                                                         |            |            |       |
| <ul> <li>Firmware Suggested</li> </ul>                        |                                              |                |                                                         |            | · · ·      |       |
|                                                               |                                              |                |                                                         |            |            |       |
| Find device in term                                           |                                              |                |                                                         |            |            |       |
| Find device in tree                                           |                                              |                |                                                         |            |            |       |
| 🔒 2 devices detected, 2 devices lo                            | aded                                         |                | Ethernet : Realtek PCIe GBE Family Contr                | oller - 19 | 92.168.10  | 0.251 |

The following window is displayed indicating that the device is being updated.

| Updating Device |                 |  |
|-----------------|-----------------|--|
|                 | Updating device |  |
|                 | Cancel          |  |

Solution & Interoperability Test Lab Application Notes ©2022 Avaya Inc. All Rights Reserved. 33 of 39 V9972-SM81-EPT A device reset is required so respond with **Yes** when prompted.

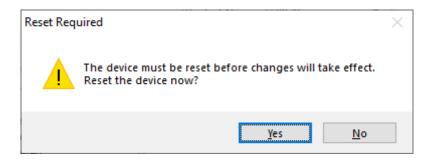

The following window will be displayed while the device is being reset. When the reset is completed, the window will disappear.

| 🖃 Wa    | iting For Reset To Complete |                                  | ×                                |
|---------|-----------------------------|----------------------------------|----------------------------------|
|         | Waiting for devices t       | Cancel Wait Never Wait           |                                  |
|         | Name<br>00-D0-5F-05-CB-C5   | MAC Address<br>00-D0-5F-05-CB-C5 | Type<br>Universal Page Interface |
| Reset c | omplete for 0 of 1 devices  |                                  |                                  |

## 9. Verification Steps

This section provides the tests that may be performed to verify proper configuration of Valcom V-9972 Universal Paging Interface with Avaya Aura® Session Manager, Avaya Aura® Communication Manager, and Avaya Session Border Controller for Enterprise.

Verify that V-9972 has successfully registered with Session Manager. In System Manager, navigate to Elements → Session Manager → System Status → User Registrations to check the registration status. Note that when V-9972 is registered as a remote worker, the Remote Office checkbox would be selected.

| me Session M       | anager   |          |              |                                      |               |              |                          |                 |          |                   |                    |               |           |        |                  |
|--------------------|----------|----------|--------------|--------------------------------------|---------------|--------------|--------------------------|-----------------|----------|-------------------|--------------------|---------------|-----------|--------|------------------|
| ession Manager     | <b>^</b> |          |              |                                      |               |              |                          |                 |          |                   |                    |               |           |        | Hel              |
| Dashboard          |          | Select i |              | strations<br>notifications to device | s. Click on D | etails colu  | mn for complet           | te              |          |                   |                    |               |           |        |                  |
| Session Manager Ad |          | registra | nion status. |                                      |               |              |                          |                 |          |                   |                    |               |           | Cu     | stomize          |
| Global Settings    |          | Vie      | ew • De      | fault Export                         | Force Unre    | egister      | AST Devic<br>Notificatio |                 | Reload 🝷 | Failbac           | k As of 1          | 1:37 AM       |           |        | Advanc<br>Search |
| Communication Pro  | f        | 23 Ite   | ems I 🍣 I    | Show 15 🗸                            |               |              |                          |                 |          |                   |                    |               |           | Filter | : Enabl          |
|                    |          |          | Details      | Address                              | First<br>Name | Last<br>Name | Actual<br>Location       | IP Address      | Remote   | Shared<br>Control | Simult.<br>Devices | AST<br>Device | Registere |        | 10.00            |
| Network Configur   | ř        |          | ►Show        |                                      |               | 78301        |                          |                 |          |                   | 0/1                |               |           | ec Sur | / Visiti         |
| Device and Locati  | ~        |          | ► Show       |                                      |               | 78011        |                          |                 |          |                   | 0/1                |               |           |        |                  |
| Application Confi  | ~        |          | ▶ Show       |                                      | SIP           | 78001        |                          |                 |          |                   | 0/1                |               |           |        |                  |
|                    |          |          | ▶ Show       |                                      | SIP           | 78000        |                          |                 |          |                   | 0/1                |               |           |        |                  |
| System Status      | ^        |          | ▶ Show       |                                      | Remote        | 78801        |                          |                 |          |                   | 0/1                |               |           |        |                  |
| SIP Entity Monit   | t        |          | ▶ Show       | 78002@avaya.com                      | SIP           | 78002        |                          | 192.168.100.59  |          |                   | 1/1                | V             | ✓<br>(AC) |        |                  |
| Managed Band.      |          |          | ▶ Show       |                                      |               | 78010        |                          |                 |          |                   | 0/1                |               |           |        |                  |
|                    |          |          | ►Show        | 78020@avaya.com                      | Valcom        | 78020        | Thornton                 | 192.168.100.197 |          |                   | 1/1                |               | V         |        |                  |
| Security Module    | e        | Selec    | t: All, Non  | e                                    |               |              |                          |                 |          |                   |                    | l             | 🖣 🖣 Page  | 2      | of 2 🕨           |
| SIP Firewall Stat  | us       |          |              |                                      |               |              |                          |                 |          |                   |                    |               |           |        |                  |
| Registration Su.   |          |          |              |                                      |               |              |                          |                 |          |                   |                    |               |           |        |                  |
|                    |          |          |              |                                      |               |              |                          |                 |          |                   |                    |               |           |        |                  |

 Alternatively, the registration state may be verified the Valcom VIP-102B IP Solutions Setup Tool. Navigate to the SIP tab of the Universal Page Interface and click Status button. The Status should be *Registered*. Note that the Proxy would be the Session Manager IP address, if V-9972 is registered directly to Session Manager. The Proxy would be the IP address of the SBCE public interface if V-9972 is registered through SBCE as a remote worker.

| I SIP Status                                                                                                    | $\times$ |
|----------------------------------------------------------------------------------------------------|----------|
| SIP Status          00-D0-5F-05-CB-C5: SIP Identity 1         Fri Apr 8 07:10:50 2022         Proxy: 10.64.102.117         Proxy Port: 5061         Status: Registered         Last Response: (200) OK         Registration Timer: 600 seconds | ×        |
|                                                                                                    |          |
| <u>R</u> efresh <u>C</u> lose                                                                                                    |          |
|                                                                                                    |          |

3. If the V-9972 is registered as a remote worker, the SBCE would also provide a registration status by navigating to **Status** → **User Registrations**.

| User Registrations - Avaya Sessio | on Border Controller for Enterprise - Goog | le Chrome                    |                        | - 🗆 ×              |
|-----------------------------------|--------------------------------------------|------------------------------|------------------------|--------------------|
| 10.64.102.105/sbc/list            |                                            |                              |                        |                    |
| Device: SBCE 🗸                    |                                            |                              |                        | Help               |
| User Registr                      | ations                                     |                              |                        | AVAYA              |
|                                   |                                            | Displaying entries 1 to 2 of | of 2.                  |                    |
| AOR                               | SIP Instance                               | SBC Device                   | SM Address             | Registration State |
| Contains 🗸                        | Contains 🗸                                 | Contains 🗸                   | Contains 🗸             | Contains 🗸         |
| 78004@avaya.com                   | ab4d83147fe5                               | SBCE                         | 10.64.102.117(PRIMARY) | REGISTERED(ACTIVE) |
| 78020@avaya.com                   | 00D05F05CBC5                               | SBCE                         | 10.64.102.117(PRIMARY) | REGISTERED         |
|                                   |                                            | 1                            |                        |                    |
|                                   |                                            |                              |                        |                    |

- 4. Place a call to the V-9972 and at the dial tone, enter the dial code for the IP speaker to establish an intercom call from an Avaya IP deskphone to a Valcom speaker. Verify two-way audio. Terminate the call from the Avaya IP deskphone or by pressing the call button on the IP speaker.
- 5. Place a call to the V-9972 and at the dial tone, enter the dial code a group page code to establish a one-way paging call from an Avaya IP deskphone to IP speaker(s). Verify one-way audio. Terminate the call from the Avaya IP deskphone.
- 6. Place an intercom call by pressing the call button on the IP speaker. Verify two-way audio to the call destination. Terminate the call.

## 10. Conclusion

These Application Notes described the configuration steps required to integrate Valcom V-9972 Universal Paging Interface with Avaya Aura® Communication Manager, Avaya Aura® Session Manager, and Avaya Session Border Controller for Enterprise. Intercom and paging calls were established with Valcom V-9972 Universal Paging Interface, Valcom VIP-430A IP Wall Speaker, Avaya H.323 / SIP Deskphones, and the PSTN. All feature and serviceability test cases were completed successfully.

## 11. References

This section references the Avaya and Valcom documentation relevant to these Application Notes.

- [1] *Administering Avaya Aura*® *Communication Manager*, Release 8.1.x, Issue 12, July 2021, available at <u>http://support.avaya.com</u>.
- [2] *Administering Avaya Aura*® *System Manager for Release 8.1.x*, Release 8.1.x, Issue 19, April 2022, available at <u>http://support.avaya.com</u>.
- [3] *Administering Avaya Aura*® *Session Manager*, Release 8.1.x, Issue 11, March 2022, available at <u>http://support.avaya.com</u>.
- [4] *Administering Avaya Session Border Controller for Enterprise*, Release 8.1.x, Issue 5, August 2021, available at <u>http://support.avaya.com</u>.
- [5] *Valcom VIP-102B IP Solutions Setup Tool Version* 8.4.0.0 *Reference Manual*, Revision 17 3/16/22, available at https://www.valcom.com/resources/documents-manuals.
- [6] *Valcom V-9972 Universal Page Interface Configuration Guide*, Rev. 3.1, available at <u>https://www.valcom.com/resources/documents-manuals</u>.

#### ©2022 Avaya Inc. All Rights Reserved.

Avaya and the Avaya Logo are trademarks of Avaya Inc. All trademarks identified by ® and <sup>TM</sup> are registered trademarks or trademarks, respectively, of Avaya Inc. All other trademarks are the property of their respective owners. The information provided in these Application Notes is subject to change without notice. The configurations, technical data, and recommendations provided in these Application Notes are believed to be accurate and dependable, but are presented without express or implied warranty. Users are responsible for their application of any products specified in these Application Notes.

Please e-mail any questions or comments pertaining to these Application Notes along with the full title name and filename, located in the lower right corner, directly to the Avaya DevConnect Program at <u>devconnect@avaya.com</u>.

## ATTACHMENT 1

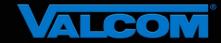

### **Declaration of Conformance**

May 20, 2022

Jeff Gartner Senior Manager DevConnect Program Avaya

#### Dear Jeff Gartner:

We, Valcom Inc, declare under sole responsibility that product series named Universal Paging Adapter, including product models V-9972, V-9972-2 or VRCPA share the same hardware circuitry, software, SIP stack and firmware version. Therefore, the products are expected to behave in the same manner. The differences between the different models in each series are generally cosmetic in nature, such as enclosure shape or color, mounting arrangement, etc.

Sincerely,

/s/ David Ellison

David Ellison Technical Support Manager Valcom Inc dellison@valcom.com